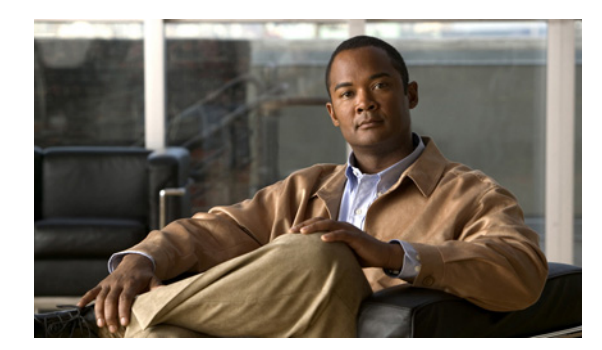

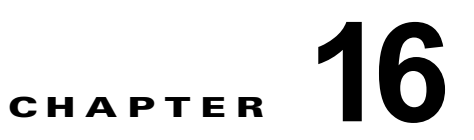

# デバイス ディスカバリの管理

この章では、Cisco Data Center Network Manager for LAN (DCNM-LAN) のデバイス ディスカバリ 機能の管理方法について説明します。

この章の内容は、次のとおりです。

- **•** 「デバイス [ディスカバリの概要」\(](#page-0-0)P.16-1)
- **•** 「デバイス [ディスカバリのライセンス要件」\(](#page-4-0)P.16-5)
- **•** 「デバイス [ディスカバリの前提条件」\(](#page-5-0)P.16-6)
- **•** 「デバイス [ディスカバリの注意事項と制約事項」\(](#page-5-1)P.16-6)
- **•** 「デバイス [ディスカバリの実行」\(](#page-6-0)P.16-7)
- **•** 「デバイス ディスカバリ [タスクのステータスの表示」\(](#page-10-0)P.16-11)
- **•** [「関連情報」\(](#page-11-0)P.16-12)
- **•** 「デバイス [ディスカバリのフィールドの説明」\(](#page-11-1)P.16-12)
- **•** 「デバイス システム メッセージのログ [レベルの参考情報」\(](#page-12-0)P.16-13)
- **•** 「デバイス [ディスカバリに関するその他の関連資料」\(](#page-16-0)P.16-17)
- **•** 「デバイス [ディスカバリ機能の履歴」\(](#page-17-0)P.16-18)

# <span id="page-0-0"></span>デバイス ディスカバリの概要

ここでは、次の内容について説明します。

- **•** 「デバイス [ディスカバリ」\(](#page-1-0)P.16-2)
- **•** 「ディスカバリ [プロトコル」\(](#page-1-1)P.16-2)
- **•** [「クレデンシャルとディスカバリ」\(](#page-2-0)P.16-3)
- **•** [「ディスカバリ](#page-2-1) プロセス」(P.16-3)
- **•** 「Cisco NX-OS システム [メッセージのロギング要件」\(](#page-2-2)P.16-3)
- **•** 「ログ [レベル自動設定のサポート」\(](#page-3-0)P.16-4)
- **•** 「VDC [のサポート」\(](#page-4-1)P.16-5)

### <span id="page-1-0"></span>デバイス ディスカバリ

デバイス ディスカバリ機能では、Cisco NX-OS デバイスに接続し、実行コンフィギュレーションなど のデータをデバイスから取得して、DCNM-LAN にデバイスを作成します。DCNM-LAN は、最初の デバイスのネイバーである Cisco NX-OS デバイスおよびネットワーク サーバも検出します。これらの デバイスはシード デバイスと呼ばれています。

デバイスが仮想デバイス コンテキスト(VDC)をサポートしている場合、DCNM-LAN は物理デバイ スに設定された各 VDC の実行コンフィギュレーションを取得します。DCNM-LAN は、各 VDC(デ フォルトの VDC を含む)をデバイスとして表示します。Cisco NX-OS デバイスにデフォルトの VDC しか存在しない場合は、デバイス ディスカバリによって DCNM-LAN にデバイスが 1 つだけ作成され ます。

デバイスに接続してその設定を取得する際、DCNM-LAN は XML 管理インターフェイスを使用しま す。このインターフェイスでは、セキュア シェル (SSH) 上で動作する XML ベースの Network Configuration Protocol(NETCONF)を使用します。詳細については、『*Cisco NX-OS XML Interface User Guide*』を参照してください。

### <span id="page-1-1"></span>ディスカバリ プロトコル

DCNM-LAN はさまざまなプロトコルを使用して、データセンター ネットワーク内のデバイスおよび サーバを検出します。ここでは、次の内容について説明します。

- **[Cisco Discovery Protocol](#page-1-2)** (P.16-2)
- **•** [「リンク層検出プロトコル」\(](#page-1-3)P.16-2)
- **•** 「ファイバ [チャネル」\(](#page-2-3)P.16-3)

#### <span id="page-1-2"></span>**Cisco Discovery Protocol**

デバイス ディスカバリでは、ディスカバリ プロセスで Cisco Discovery Protocol(CDP)を使用して、 初期デバイスに接続するデバイスを検索します。CDP では、データリンク層を介して隣接デバイス間 で情報を交換します。こうして交換された情報によって、ネットワーク トポロジ、および論理レイヤ または IP レイヤの下層にある物理コンフィギュレーションが確認されます。

CDP を使用すると、DCNM-LAN のディスカバリ プロセスで、シード デバイスから 1 ホップ以上離れ たデバイスを検出できます。デバイス ディスカバリ機能を使用してディスカバリ プロセスを開始する 際には、ディスカバリ プロセスで探索するホップ カウントを制限できます。

DCNM-LAN は、CDP を使用して Cisco NX-OS デバイスを検出したあと、そのデバイスに接続して、 デバイスの実行コンフィギュレーションなどの情報を取得します。収集した情報を使用して、 DCNM-LAN はそのデバイスを管理できます。

DCNM-LAN は、Cisco IOS ソフトウェアを実行している一部の Cisco スイッチ上で CDP ホップをサ ポートしています。DCNM-LAN ではこれらのデバイスを管理できませんが、トポロジ機能を使用す ることで、管理対象外のデバイス、および管理対象外デバイスと管理対象デバイス間の CDP リンクを 確認できます。

#### <span id="page-1-3"></span>リンク層検出プロトコル

デバイス ディスカバリは、Link Layer Discovery Protocol(LLDP)を使用して、Cisco NX-OS デバイ スに接続されているサーバのネットワーク アダプタを検出します。詳細については、第 20 章「ネット ワーク サーバの設定」を参照してください。

#### <span id="page-2-3"></span>ファイバ チャネル

DCNM-LAN は、ストレージ エリア ネットワーク (SAN) 内のネットワーク エレメントの検出にファ イバ チャネルを使用します。DCNM-LAN は、SAN のスイッチ、サーバ、およびストレージ アレイを 検出できます。

### <span id="page-2-0"></span>クレデンシャルとディスカバリ

デバイス ディスカバリを実行するには、シード デバイスのユーザ アカウントで使用されているユーザ 名とパスワードを入力する必要があります。Cisco NX-OS デバイスの検出を正常に行うには、指定し たユーザ アカウントが、network-admin ロールまたは vdc-admin ロールのいずれかに割り当てられて いる必要があります。

シード デバイスから 1 ホップ以上離れたデバイスを検出する場合は、ホップ経路上のすべてのデバイ スに、同じユーザ名とパスワードを使用したユーザ アカウントを設定しておく必要があります。ホッ プ経路上のすべての Cisco NX-OS デバイスでは、そのユーザ アカウントを、network-admin ロールま たは vdc-admin ロールに割り当てる必要があります。

### <span id="page-2-1"></span>ディスカバリ プロセス

DCNM-LAN は、次のように、いくつかのフェーズを経てデバイスを検出します。

- **1.** CDP ネイバー探索:シード デバイスから順に、ディスカバリ開始時に指定した CDP ホップ カウ ント分離れたデバイスまで、相互接続されたデバイスのトポロジを検出します。
- **2.** サポート対象デバイスの選択:検出されたデバイスのうち、DCNM-LAN でサポートされているデ バイスを判別します。サポートされているデバイスに対してだけディスカバリが続行されます。
- **3.** コンポーネント ディスカバリ:前フェーズで選択したデバイスのコンポーネントを検出します。 たとえば、デバイスが Cisco Nexus 7000 シリーズ スイッチの場合、コンポーネント ディスカバリ では、スーパーバイザ モジュール、I/O モジュール、電源装置、ファンが見つかります。デバイス が Cisco Nexus 1000V スイッチの場合、コンポーネント ディスカバリでは、仮想スーパーバイザ モジュールおよび仮想イーサネット モジュールが見つかります。
- **4.** デバイス コンフィギュレーション ディスカバリ:インターフェイス、アクセス コントロール リス ト、VLAN など、各デバイス上の機能設定の詳細情報を検出します。
- **5.** ネットワーク ディスカバリ:前フェーズで検出したデバイス コンフィギュレーションの詳細情報 とネットワーク機能を関連付けます。

### <span id="page-2-2"></span>**Cisco NX-OS** システム メッセージのロギング要件

DCNM-LAN は、デバイスを監視および管理するために、管理対象デバイスから取得するシステム メッセージを部分的に使用します。ここでは、DCNM-LAN で Cisco NX-OS デバイスを管理および監 視するために、すべての Cisco NX-OS デバイスが事前に満たすべきシステム メッセージの要件につい て説明します。

ここでは、次の内容について説明します。

- **•** 「インターフェイス リンク ステータス [イベントのロギング要件」\(](#page-3-1)P.16-4)
- **•** [「ログファイルの要件」\(](#page-3-2)P.16-4)
- **•** [「ロギング重大度レベルの要件」\(](#page-3-3)P.16-4)

#### <span id="page-3-1"></span>インターフェイス リンク ステータス イベントのロギング要件

インターフェイス リンク ステータス変更イベントに関するシステム メッセージをロギングするよう に、デバイスを設定する必要があります。この要件は、DCNM-LAN がインターフェイス リンクス テータスの変更情報を確実に受信できるようにするためのものです。デバイス上の実行コンフィギュ レーションに、次の 2 つのコマンドが設定されている必要があります。

**• logging event link-status enable**

#### **• logging event link status default**

これらのコマンドをデバイス上に確実に設定するには、「Cisco NX-OS [デバイスのディスカバリ準備状](#page-6-1) [態の確認」\(](#page-6-1)P.16-7)の手順を実行します。

#### <span id="page-3-2"></span>ログファイルの要件

重大度レベル 6 以下のシステム メッセージがログ ファイルに保存されるように、デバイスを設定する 必要があります。

ログ ファイルには任意の名前を指定できますが、ログ ファイル名は変更しないことを推奨します。ロ グ ファイル名を変更すると、以前のシステム メッセージは消去されます。ログ ファイルのデフォルト 名は「messages」です。

デフォルトのログ ファイル名を使用する場合は、デバイスの実行コンフィギュレーションに次のコマ ンドを設定する必要があります。

#### **logging logfile messages 6**

このコマンドをデバイス上に確実に設定するには、「Cisco NX-OS [デバイスのディスカバリ準備状態の](#page-6-1) [確認」\(](#page-6-1)P.16-7)の手順を実行します。

#### <span id="page-3-3"></span>ロギング重大度レベルの要件

DCNM-LAN では、一部の Cisco NX-OS ロギング ファシリティに対し、重大度レベルの最小要件が設 定されています。Cisco NX-OS 上でイネーブルにされた機能はすべて、デフォルトのログ レベルが設 定されます。DCNM-LAN に必要なログ レベルはロギング ファシリティによって異なりますが、多く の場合、Cisco NX-OS のデフォルトのログ レベルよりも高くなります。詳細については[、「ログ](#page-3-0) レベ [ル自動設定のサポート」\(](#page-3-0)P.16-4)を参照してください。

### <span id="page-3-0"></span>ログ レベル自動設定のサポート

DCNM-LAN は、サポートされているすべての Cisco NX-OS リリースに対し、ログ レベル自動設定を サポートします(Cisco Nexus 7000 シリーズ スイッチ上だけで使用可能な Cisco NX-OS Release 4.0 を除く)。ここでは、DCNM-LAN によるログ レベル自動設定のサポート方法について説明します。 Cisco NX-OS Release 4.0 のログ レベルの手動設定については、「Cisco NX-OS [デバイスのディスカバ](#page-6-1) [リ準備状態の確認」\(](#page-6-1)P.16-7)を参照してください。

#### デバイス ディスカバリ実行時

デバイス ディスカバリの実行中、検出したデバイスのログ レベルがそのロギング ファシリティのログ レベル最小要件よりも低いことがわかると、DCNM-LAN は最小要件を満たすためにログ レベルを引 き上げます。ログ レベルが要件以上の場合、DCNM-LAN がディスカバリの実行中にログ レベルを変 更することはありません。

#### **DCNM-LAN** クライアントでの機能のイネーブル化時

ユーザが DCNM-LAN クライアントを使用してデバイスの機能をイネーブルにし、その機能のデフォ ルトのログ レベルが最小要件を満たしていない場合、DCNM-LAN クライアントは警告を発行して、 要件を満たすためにデバイスのログ レベルを設定することを通知します。ユーザがログ レベルの変更 を拒否すると、DCNM-LAN は機能をイネーブル化しません。

#### 管理対象デバイスとの自動同期化時

コマンドライン インターフェイス (CLI) などの他の手段を使用して管理対象デバイスの機能をイネー ブルにし、その機能のデフォルトのログ レベルが最小要件を満たしていない場合、DCNM-LAN は機 能がイネーブルになったことを検出したあと、要件を満たすためにログ レベルを自動的に設定します。

CLI または他の方法を使用してログ レベルを DCNM-LAN の最小要件よりも低くした場合、 DCNM-LAN はログ レベルの変更を検出したあと、そのデバイスの状態を「Unmanaged」に変更しま す。この状態になった場合は、デバイスとクレデンシャル機能により、ログ レベルが原因でデバイス が管理対象外になっていることが表示されます。デバイスとクレデンシャル機能を使用して、デバイス を再検出できます。再検出時に、DCNM-LAN は最小要件よりも低いログ レベルを設定します。

### <span id="page-4-1"></span>**VDC** のサポート

DCNM-LAN は、VDC をサポートする Cisco NX-OS デバイスを検出すると、Cisco NX-OS デバイス 上の VDC の数を調べます。DCNM-LAN では、各 VDC を個別のデバイスとして扱います。各 VDC のステータスは別々に追跡されるため、同じ Cisco NX-OS デバイス上の VDC はそれぞれ、他の VDC とは独立させて設定できます。

デフォルト以外の VDC が存在する Cisco Nexus 7000 シリーズ デバイスを検出するには、各 VDC が ディスカバリの前提条件を満たしていることを事前に確認しておきます。詳細については[、「デバイス](#page-5-0) [ディスカバリの前提条件」\(](#page-5-0)P.16-6)を参照してください。

# <span id="page-4-0"></span>デバイス ディスカバリのライセンス要件

次の表に、この機能のライセンス要件を示します。

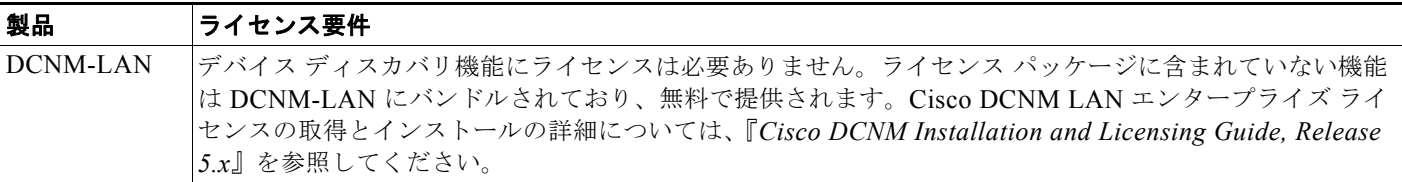

# <span id="page-5-0"></span>デバイス ディスカバリの前提条件

デバイス ディスカバリを実行する前に、次の機能について理解しておく必要があります。

- **•** VDC(Cisco Nexus 7000 シリーズのデバイス ディスカバリを実行する場合)。
- **•** CDP

デバイス ディスカバリ機能には次の前提条件があります。

- **•** DCNM-LAN サーバが検出対象のデバイスに接続できること。
- **•** Cisco NX-OS デバイスが、Cisco NX-OS のサポートされているリリースを実行していること。 Cisco NX-OS のサポートされているリリースの詳細については、『*Cisco DCNM Release Notes, Release 5.x*』を参照してください。
- **•** Cisco NX-OS デバイスが、デバイス ディスカバリを正常に完了するために必要な最小構成を備え ていること。詳細については、「Cisco NX-OS [デバイスのディスカバリ準備状態の確認」\(](#page-6-1)P.16-7) を参照してください。
- **•** Cisco Nexus 7000 シリーズ デバイスの場合、検出する各 VDC に管理インターフェイスが設定され ている必要があります。DCNM-LAN は、管理インターフェイスである mgmt0 インターフェイス (アウトオブバンドの仮想インターフェイス)、または VDC に割り当てられたインバンドのイーサ ネット インターフェイスが設定されている VDC の検出をサポートしています。
- **•** CDP ネイバーであるデバイスを DCNM-LAN で検出できるようにするには、CDP を各デバイスで グローバルにイネーブルにし、さらに、デバイス ディスカバリに使用するデバイス インターフェ イスでも CDP を明示的にイネーブルにする必要があります。Cisco Nexus 7000 シリーズ デバイス の場合、各 VDC、および各 VDC に使用するように設定された管理インターフェイス上で、CDP をグローバルにイネーブルにする必要があります。
- **•** ネットワーク サーバのディスカバリでは、ネットワーク サーバに接続されたデバイス上でグロー バルに LLDP をイネーブルにし、さらに、ネットワーク サーバのネットワーク アダプタに接続さ れたデバイス インターフェイス上で明示的に LLDP をイネーブルにする必要があります。

# <span id="page-5-1"></span>デバイス ディスカバリの注意事項と制約事項

デバイス ディスカバリ機能における設定時の注意事項と制約事項は次のとおりです。

- **•** 検出対象の Cisco NX-OS デバイスが検出用に準備されていることを確認します。詳細については、 「Cisco NX-OS [デバイスのディスカバリ準備状態の確認」\(](#page-6-1)P.16-7)を参照してください。
- **•** DCNM-LAN は、Cisco NX-OS を実行しているデバイスだけを管理できます。サポート対象デバ イスのオペレーティング システムおよびサポート対象デバイスのハードウェアについては、 『*Cisco DCNM Release Notes, Release 5.x*』を参照してください。
- **•** CDP ベースのデバイス ディスカバリを行うには、CDP ホップ経路上のすべてのデバイスが、シー ド デバイスで指定したものと同じユーザ名とパスワードを使用している必要があります。セキュ リティ上の方針で、各デバイスに同じユーザ名とパスワードを使用できない場合は、それぞれのデ バイスに対して個別にデバイス ディスカバリを実行できます。
- **•** CDP ホップ上に存在するが、Cisco IOS ソフトウェアを実行していないデバイスは、トポロジ機能 には表示されますが、DCNM-LAN で管理することはできません。

# <span id="page-6-0"></span>デバイス ディスカバリの実行

ここでは、次の内容について説明します。

- **•** 「Cisco NX-OS [デバイスのディスカバリ準備状態の確認」\(](#page-6-1)P.16-7)
- **•** [「デバイスの検出」\(](#page-8-0)P.16-9)
- **•** [「デバイスの再検出」\(](#page-9-0)P.16-10)

### <span id="page-6-1"></span>**Cisco NX-OS** デバイスのディスカバリ準備状態の確認

DCNM-LAN でデバイス ディスカバリを実行する前に、DCNM-LAN で管理および監視する各 Cisco NX-OS デバイス上で、次の手順を実行する必要があります。この手順により、デバイス ディスカバリ を正常に実行し、DCNM-LAN で効率的にデバイスを管理および監視できるようになります。

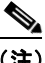

(注) 仮想デバイス コンテキスト(VDC)をサポートする物理デバイスを準備している場合は、 DCNM-LAN が各 VDC をそれぞれ 1 台のデバイスと見なすことに留意してください。 DCNM-LAN で管理および監視する各 VDC について、ディスカバリの準備状態を確認する必 要があります。

#### 手順の詳細

- ステップ **1** Cisco NX-OS デバイスの CLI にログインします。
- ステップ **2 configure terminal** コマンドを使用して、グローバル コンフィギュレーション モードを開始します。
- ステップ **3** セキュア シェル(SSH)接続が成功するように、RSA キーまたは DSA キーが存在することを確認し ます。この確認には、**show ssh key rsa** コマンドまたは **show ssh key dsa** コマンドを使用します。 キーを生成する必要がある場合は、**ssh key** コマンドを使用します。

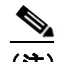

(注) キーを生成するには、事前に SSH サーバをディセーブルにする必要があります。これを実行す るには、**no feature ssh** コマンドを使用します。

ステップ **4** SSH サーバがイネーブルであることを確認します。この確認には、**show ssh server** コマンドを使用し ます。

SSH サーバがイネーブルではない場合は、**feature ssh** コマンドを使用してイネーブルにします。

- ステップ **5** CDP がグローバルにイネーブル化されていること、および DCNM-LAN がデバイスへの接続に使用す るインターフェイス上でも CDP がイネーブルであることを確認します。CDP がイネーブルかどうかを 確認するには、**show run cdp all** コマンドを使用します。
- ステップ **6 logging event link-status default** および **logging event link-status enable** コマンドが設定されている ことを確認します。

switch(config)# **show running-config all | include "logging event link-status"** logging event link-status default logging event link-status enable

設定されていない場合は、いずれかのコマンドを入力して、実行コンフィギュレーションに追加しま す。

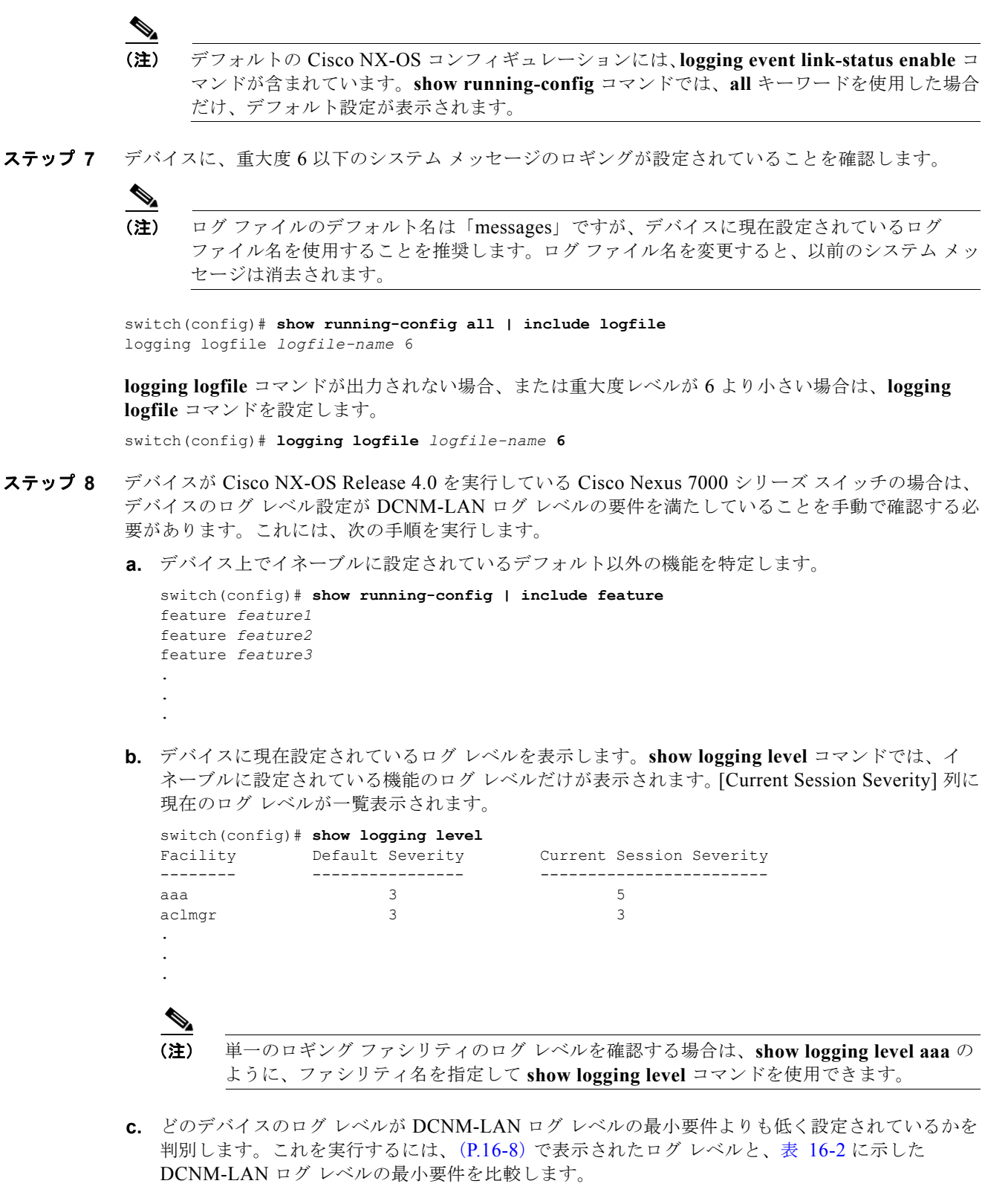

<span id="page-7-0"></span>**d.** ログ レベルが DCNM-LAN ログ レベルの最小要件よりも低く設定されている各ロギング ファシリ ティについて、ログ レベルが DCNM-LAN の要件以上になるようにデバイスを設定します。

switch(config)# **logging level** *facility severity-level*

*facility* 引数には、表 [16-2](#page-13-0) の対応するロギング ファシリティ キーワードを指定し、*severity-level* 引数には、対応する DCNM-LAN ログ レベルの最小要件以上の値(最大7)を指定します。

- **e. show logging level** コマンドを使用して、設定の変更を確認します。
- ステップ **9** 実行コンフィギュレーションをスタートアップ コンフィギュレーションにコピーし、変更を保存しま す。

```
switch(config)# copy running-config startup-config
[########################################] 100%
switch(config)#
```
### <span id="page-8-0"></span>デバイスの検出

1 つ以上のデバイスを検出できます。ディスカバリ タスクが正常に終了すると、DCNM-LAN は検出 された Cisco NX-OS デバイスの実行コンフィギュレーションとステータス情報を取得します。

ここで示す手順(デバイスの検出)は、次の目的に使用してください。

- **•** 現在 DCNM-LAN によって管理されていないデバイスを検出する場合。たとえば、新規インス トールのあとなど、DCNM-LAN がデバイスを 1 台も検出していない場合には、この手順を実行す る必要があります。
- **•** DCNM-LAN ですでに検出済みのデバイスは再検出せずに、ネットワークに新しく追加したデバイ スだけを検出する場合。
- **•** CDP リンクが変更されたとき、DCNM-LAN ですでに検出済みのデバイスは再検出せずに、トポ ロジを再検出する場合。

(注) DCNM-LAN を使用して Cisco NX-OS デバイスを設定するには、事前にその Cisco NX-OS デバイス を正常に検出しておく必要があります。

#### はじめる前に

DCNM-LAN サーバが Cisco NX-OS デバイスに接続して正常に検出できるように、Cisco NX-OS デバ イスが設定されていることを確認します。詳細については、「Cisco NX-OS [デバイスのディスカバリ準](#page-6-1) [備状態の確認」\(](#page-6-1)P.16-7)を参照してください。

ディスカバリ タスクを開始したとき、DCNM-LAN を最初に接続するデバイスの IPv4 アドレスを確認 します。このデバイスが、そのディスカバリのシード デバイスになります。

シード デバイスの CDP ネイバーを検出するかどうかを確認します。検出する場合は、ディスカバリ プ ロセスによる探索の対象となる、シード デバイスからの最大ホップ カウントを決定してください。

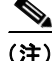

(注) ネイバー デバイスにシード デバイスと同じクレデンシャルが設定されている場合だけ、ディスカバリ プロセスはネイバーを完全に検出できます。

#### 手順の詳細

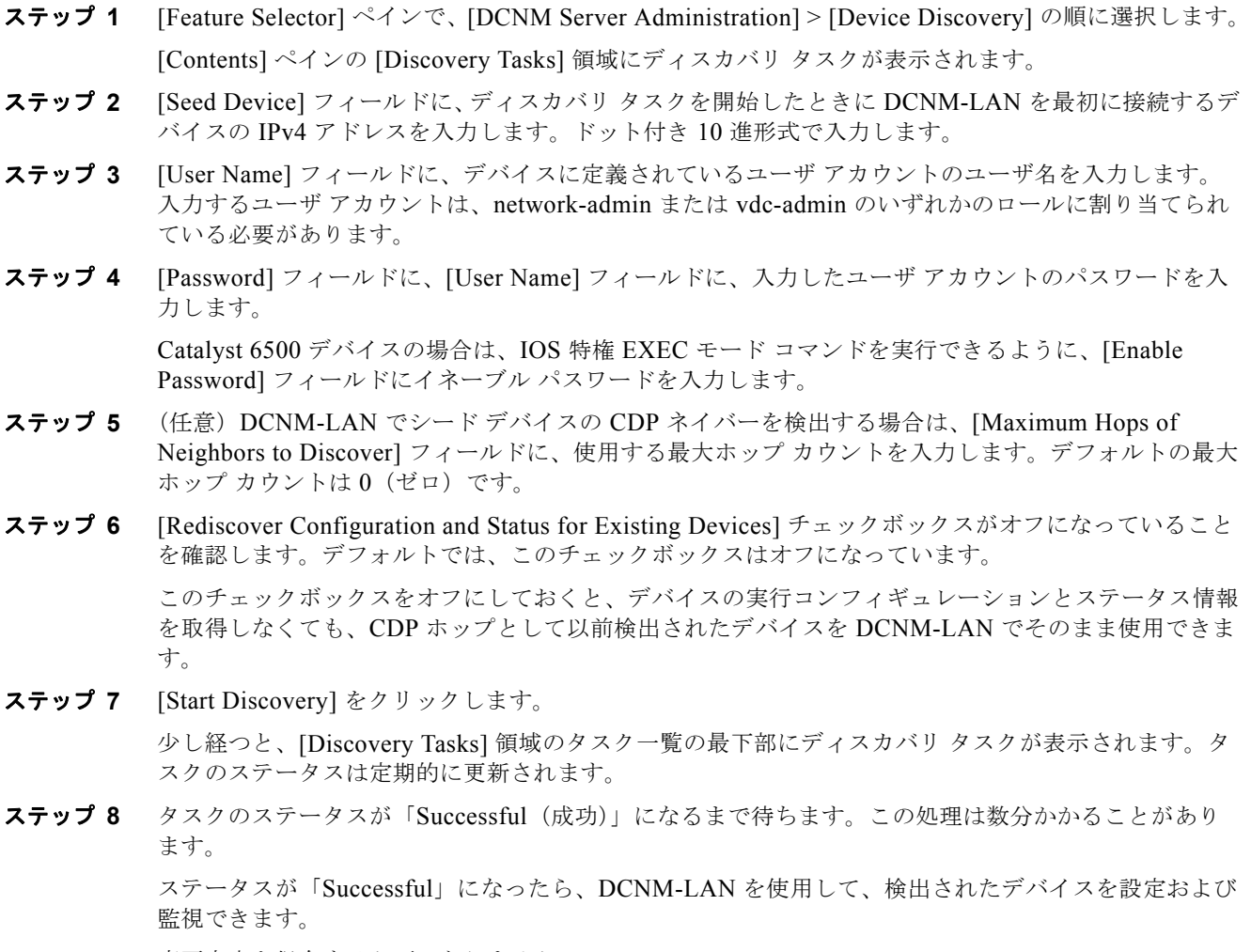

変更内容を保存する必要はありません。

### <span id="page-9-0"></span>デバイスの再検出

1 つ以上のデバイスを再検出できます。

(注) 再検出を行うと、DCNM-LAN が保持している Cisco NX-OS デバイスのコンフィギュレーションデー タが、再検出によって取得されたコンフィギュレーション データで置換されます。すでに検出済みの デバイスのコンフィギュレーションおよびステータス情報を取得せずに、1 つ以上のデバイスを検出す る必要がある場合は[、「デバイスの検出」\(](#page-8-0)P.16-9)を参照してください。

DCNM-LAN を使用して Cisco NX-OS デバイスを設定するには、事前にその Cisco NX-OS デバイス を正常に検出しておく必要があります。

 $\blacksquare$ 

#### はじめる前に

DCNM-LAN サーバが接続できるように、Cisco NX-OS デバイスが設定されていることを確認します。 詳細については、「Cisco NX-OS [デバイスのディスカバリ準備状態の確認」\(](#page-6-1)P.16-7)を参照してくだ さい。

#### 手順の詳細

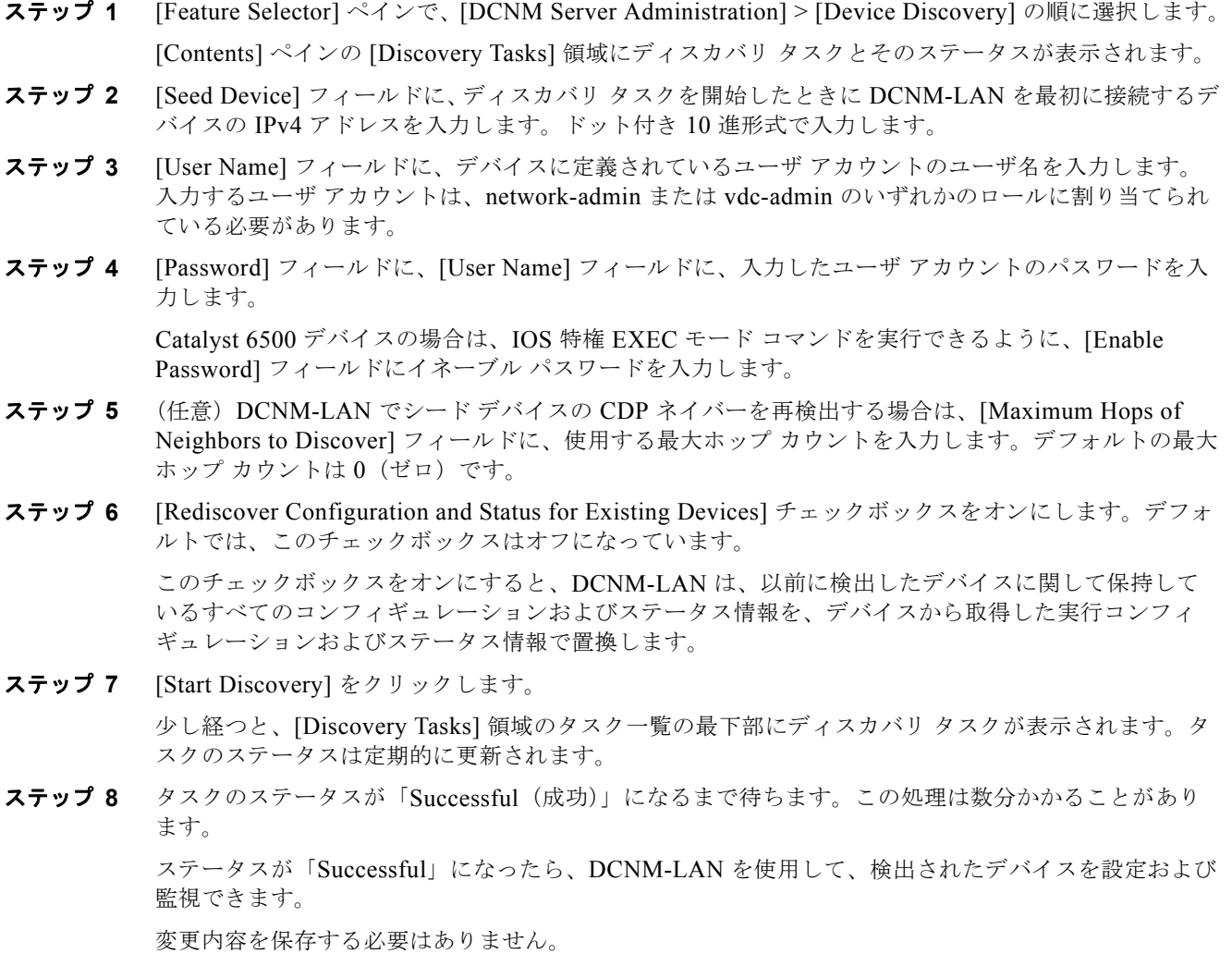

# <span id="page-10-0"></span>デバイス ディスカバリ タスクのステータスの表示

デバイス ディスカバリ タスクのステータスを表示するには、[Feature Selector] ペインで、[DCNM Server Administration] > [Device Discovery] の順に選択します。

[Contents] ペインの [Discovery Tasks] 領域に、タスクとタスク ステータスが表示されます。表示され る各フィールドの詳細については、「デバイス [ディスカバリのフィールドの説明」\(](#page-11-1)P.16-12) を参照し てください。

# <span id="page-11-0"></span>関連情報

検出されたデバイスを表示し、必要に応じて、一意なデバイス クレデンシャルを設定します。詳細に ついては、「デバイスとクレデンシャルの管理」(P.17-1)を参照してください。

# <span id="page-11-1"></span>デバイス ディスカバリのフィールドの説明

ここでは、デバイス ディスカバリ機能の次の各フィールドについて説明します。

- **•** 「デバイス [ディスカバリの](#page-11-2) [Contents] ペイン」(P.16-12)
- **•** [「関連フィールド」\(](#page-12-1)P.16-13)

### <span id="page-11-2"></span>デバイス ディスカバリの **[Contents]** ペイン

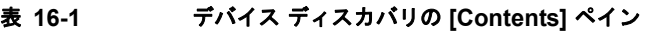

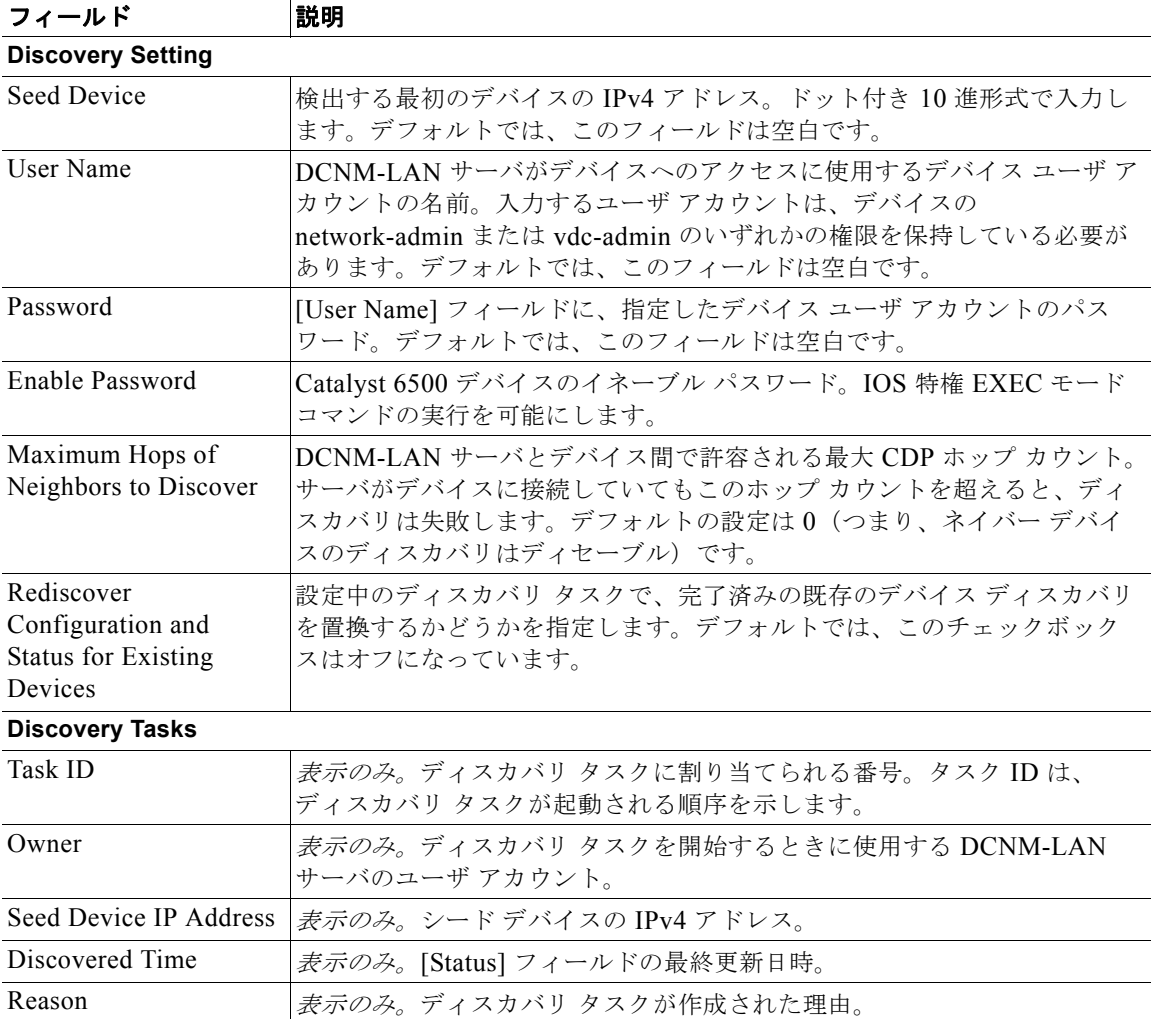

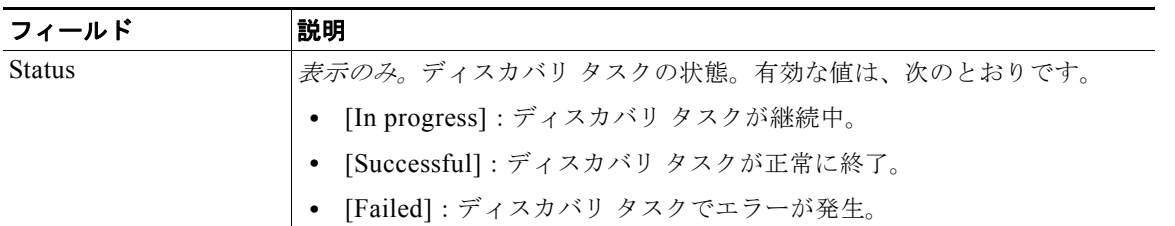

#### 表 **16-1** デバイス ディスカバリの **[Contents]** ペイン (続き)

### <span id="page-12-1"></span>関連フィールド

デバイスを設定するための各フィールドの詳細については、「デバイスとクレデンシャルの管理」 (P.17-1)を参照してください。

## <span id="page-12-0"></span>デバイス システム メッセージのログ レベルの参考情報

ここでは、DCNM-LAN のデバイス ログ レベルの最小要件ついて説明します。DCNM-LAN では、サ ポートされているデバイスのロギング ファシリティのサブセットに対してだけ、ログ レベルの要件が 設定されています。Cisco NX-OS のロギング ファシリティがここで明記されていない場合、 DCNM-LAN にはそのロギング ファシリティに対する要件はありません。

⇖

(注) DCNM-LAN は自動デバイス ログ レベルをサポートしています。詳細については、「ログ [レベル自動](#page-3-0) 設定のサポート」 (P.16-4) を参照してください。

次のトピックでは、サポートされているデバイス タイプごとに DCNM-LAN ログ レベルの最小要件を 説明します。

- **•** 「DCNM-LAN 機能別 [Cisco Nexus 7000 NX-OS](#page-13-1) ログ レベル」(P.16-14)
- **•** 「DCNM-LAN 機能別 [Cisco Nexus 5000 NX-OS](#page-14-0) ログ レベル」(P.16-15)
- **•** 「DCNM-LAN 機能別 [Cisco Nexus 4000 NX-OS](#page-15-0) ログ レベル」(P.16-16)
- **•** 「DCNM-LAN 機能別 [Cisco Nexus 1000V NX-OS](#page-16-1) ログ レベル」(P.16-17)

### <span id="page-13-1"></span>**DCNM-LAN** 機能別 **Cisco Nexus 7000 NX-OS** ログ レベル

#### <span id="page-13-0"></span>表 **16-2 Cisco DCNM-LAN** 機能別 **Cisco Nexus 7000 NX-OS** ログ レベル

![](_page_13_Picture_389.jpeg)

1. Cisco Nexus 7000 NX-OS ロギング ファシリティのデフォルトのログ レベルが極端に低い場合、Cisco DCNM-LAN の最小ログ レベルは太 字で表記されています。

### <span id="page-14-0"></span>**DCNM-LAN** 機能別 **Cisco Nexus 5000 NX-OS** ログ レベル

#### 表 **16-3 Cisco DCNM-LAN** 機能別 **Cisco Nexus 5000 NX-OS** ログ レベル

![](_page_14_Picture_287.jpeg)

1. Cisco Nexus 5000 NX-OS ロギング ファシリティのデフォルトのログ レベルが極端に低い場合、Cisco DCNM-LAN の最小ログ レベルは太 字で表記されています。

### <span id="page-15-0"></span>**DCNM-LAN** 機能別 **Cisco Nexus 4000 NX-OS** ログ レベル

#### 表 **16-4 Cisco DCNM-LAN** 機能別 **Cisco Nexus 4000 NX-OS** ログ レベル

![](_page_15_Picture_274.jpeg)

1. Cisco Nexus 4000 NX-OS ロギング ファシリティのデフォルトのログ レベルが極端に低い場合、Cisco DCNM-LAN の最小ログ レベルは太 字で表記されています。

### <span id="page-16-1"></span>**DCNM-LAN** 機能別 **Cisco Nexus 1000V NX-OS** ログ レベル

![](_page_16_Picture_293.jpeg)

#### 表 **16-5 Cisco DCNM-LAN** 機能別 **Cisco Nexus 1000V NX-OS** ログ レベル

1. Cisco Nexus 1000V NX-OS ロギング ファシリティのデフォルトのログ レベルが極端に低い場合、Cisco DCNM-LAN の最小ログ レベルは 太字で表記されています。

# <span id="page-16-0"></span>デバイス ディスカバリに関するその他の関連資料

デバイス ディスカバリに関連する追加情報については、次を参照してください。

- **•** [「関連資料」\(](#page-16-2)P.16-17)
- **•** [「標準」\(](#page-17-1)P.16-18)

### <span id="page-16-2"></span>関連資料

![](_page_16_Picture_294.jpeg)

![](_page_17_Picture_131.jpeg)

### <span id="page-17-1"></span>標準

![](_page_17_Picture_132.jpeg)

# <span id="page-17-0"></span>デバイス ディスカバリ機能の履歴

表 [16-6](#page-17-2) は、この機能のリリースの履歴です。

#### <span id="page-17-2"></span>表 **16-6** デバイス ディスカバリ機能の履歴

![](_page_17_Picture_133.jpeg)